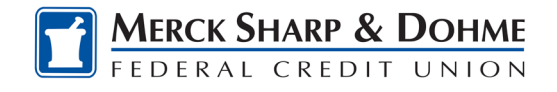

## Getting Started

## **Browser and Device Support**

Access your accounts via desktop, tablet, or mobile devices. For an optimal experience, ensure your devices are using the most updated versions of software available.

- Browser Support Make sure your browser is within the latest 2 versions (Safari, Chrome, Edge, Firefox). Please note Internet Explorer 11 does not support online banking and standards that are implemented in newer browsers.
- Device Support
	- $\circ$  Windows: Versions still supported by Microsoft & support a browser listed above
	- $\circ$  OS X: Versions still supported by Apple & support a browser listed above
	- o Android: Version 9.0+
	- o iOS: Last 2 major releases

## **Converted Users**

If you already have a username for online banking, your username will remain the same for the new platform. Simply enter your username and old password and click login. This will generate a one-time temporary password that you will receive via SMS, Voice, or email.

After you enter the one-time temporary passcode, you will receive a prompt to reset your password. Your new password must meet the minimum requirement listed below.

## **New User Enrollment**

If you have an account with us, but are new to online banking, it is easy to get started.

- 1. Navigate to our website and click Enroll Today.
- 2. You will then be prompted to verify protected information that matches the information on your account.
- 3. Next, accept the disclosure for Online Banking Access and enter your social security number.
- 4. Then you will be required to create a username and password.
- 5. Ensure your contact information is correct and updated to finish your registration.

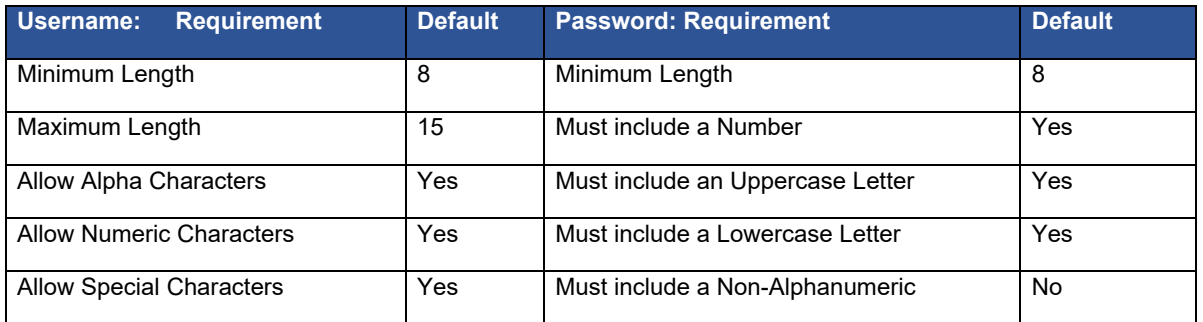